# **Desenvolvimento e avaliação da plataforma web TAEP4.0 para apoiar projetos educacionais baseados na Educação 4.0**

Alexandre Carneiro, Lucas Santos† Departamento de Informática Universidade Federal do Paraná Curitiba, PR, Brasil {alexandrecarneiro08, lucas.sidnei32}@gmail.com

# **ABSTRACT**

Education 4.0 is considered a learning paradigm that seeks to adapt and transform the ways of teaching and learning through technological resources. In order to bring Education 4.0 closer to schools, the web platform TAEP4.0 was proposed, which has a set of steps and resources to support teaching and learning processes aimed at the challenges of the 21st Century. Therefore, this paper presents the development and evaluation of this web platform. The evaluation was carried out by a specialist in Informatics in Education. As part of the results, it was identified that the platform could help document teachers' decisions and support the process of monitoring and evaluating the activities carried out by students.

# **KEYWORDS**

Educação 4.0, Apoio ao professor, Plataforma educacional, Automatização de aulas

# **1 Introdução**

A Educação 4.0 está relacionada a inovação no ensino com o uso intenso de tecnologias digitais. Nesse sentido, vem sendo proposta uma adequação e transformação no modelo de ensino. Essa mudança impacta diretamente em questões estruturais e na forma de pensar dos estudantes e professores [1]. Na Educação 4.0, o papel do professor é contribuir no desenvolvimento das habilidades e competências que se tornarão ainda mais requisitadas no futuro [2], como criatividade, resolução de problemas, comunicação, colaboração, e aprender a aprender [3]. Desse modo, os recursos tecnológicos permitem aos professores acompanhar os estudantes, sendo possível realizar adaptações e melhorias em tempo real nas propostas educacionais [2].

No cenário de Educação 4.0, Silva et al. [4] propuseram o Processo Educacional TAEP4.0. Esse processo surgiu com o propósito de auxiliar os professores no planejamento e execução de projetos, e verificação da aprendizagem com base nas características da Educação 4.0. Assim, o TAEP4.0 busca preparar os alunos para criação de projetos colaborativos utilizando os recursos tecnológicos. O TAEP4.0 também permite a inserção de Computação e Informática nas aulas por meio das seguintes opções de tecnologias, tais como programação em blocos, robótica educacional, realidade aumentada, gamificação e storytelling digital [5]. Segundo a Sociedade Brasileira de Computação [6], o ensino da Computação e Informática deve ser realizado desde a Educação Básica, pois só assim será possível

Deivid Silva, Natasha Valentim Departamento de Informática Universidade Federal do Paraná Curitiba, PR, Brasil {dessilva, natasha}@inf.ufpr.br

formar cidadãos com os conhecimentos e habilidades necessários para a vida no século XXI, sendo uma das características da Educação 4.0 trabalhadas no TAEP4.0.

Um aspecto relevante do TAEP4.0 é permitir aos professores colocar em prática a Educação 4.0 a partir dos recursos tecnológicos disponíveis na escola [4]. Além disso, o TAEP4.0 incentiva trabalhar com os três eixos do ensino de Computação propostos na Base Nacional Comum Curricular (BNCC), tais como: Pensamento Computacional (capacidade de entender, definir, modelar, comparar, resolver, automatizar e analisar problemas (e soluções) de forma metódica e sistemática), Mundo Digital (compreender o mundo digital para que o aluno possa se apropriar dos processos que ocorrem ao seu redor, digital e real) e Cultura Digital (comunicação e expressão através do Mundo Digital, exigindo alfabetização em tecnologias digitais) [6].

O TAEP4.0 inicialmente foi desenvolvido em dois formatos simplificados, sendo um no formato de PDF clicável [4] e o outro como site estático [7]. Estes formatos contêm instruções de como utilizá-los e sugerem ferramentas para auxiliar o professor na produção de atividades e/ou projetos alinhados à Educação 4.0 [7]. O processo TAEP4.0 foi criado com base em um Mapeamento Sistemático da Literatura [8] e, posteriormente, foi avaliado por especialistas em Informática na Educação (IE) [4], gestoras educacionais [9], professores [10] e estudantes da Educação Básica [5]. No entanto, havia certa limitação nos formatos, não permitindo a criação e gerenciamento de projetos de forma automatizada pelos professores. Para estar mais ajustado à tecnologia disponível e para transformar o processo em algo mais dinâmico percebeu-se a oportunidade de desenvolver o TAEP4.0 em uma plataforma web.

Portanto, esse trabalho tem como objetivo apresentar o desenvolvimento da plataforma TAEP4.0 para possibilitar aos professores a criação e/ou reaproveitamento de projetos de forma automatizada. Além disso, a plataforma permite gerenciar e avaliar as atividades feitas pelos alunos, considerando as motivações anteriores do processo TAEP4.0, colocando o aluno como o sujeito ativo no processo de aprendizagem. A plataforma foi avaliada por um especialista em IE com o intuito de melhorar a plataforma, fazendo com que as funcionalidades disponíveis possam ser utilizadas por seu público alvo.

O artigo está organizado em seções. Na Seção 2 são apresentados os trabalhos relacionados. Na Seção 3 é mostrada a metodologia de pesquisa utilizada, a implementação e as tecnologias usadas para o desenvolvimento da plataforma TAEP4.0. Na Seção 4 são relatadas as avaliações realizadas com um especialista da área de IE. Na Seção 5, a plataforma TAEP4.0 é apresentada como resultado da abordagem metodológica. Na Seção 6 é apresentado um exemplo de uso da plataforma. As conclusões e trabalhos futuros são apresentados na Seção 7.

# **2 Trabalhos Relacionados**

Na literatura, pode-se encontrar diferentes estudos que buscaram apoiar o professor por meio de recursos tecnológicos. A partir de uma busca manual, dois estudos foram selecionados. As publicações foram selecionadas por serem voltadas aos professores e por apresentarem recursos da Educação 4.0, como Inteligência Artificial e Gamificação. Os recursos identificados foram: o Processo de Decisão Pedagógica baseado em Inteligência Artificial (PDPIA) [11] e o Sistema de Autoria Inteligente baseado em Gamificação (SAIG) [12].

O PDPIA é um processo cíclico, iterativo e semiautomático, composto por duas fases com quatro etapas cada, sendo Construção (Definir Cenário, Investigar Cenário, Tomar Decisão Pedagógica e Definir Avaliação) e Execução (Detectar Cenários, Descobrir Padrões, Recomendar, Monitorar e Avaliar). Na fase de Construção, requer ações coordenadas por profissionais de educação e tecnologia, mas também requer ações mediadas por Inteligência Artificial por meio de algoritmos e métodos para criar artefatos computacionais que executarão automaticamente o processo na fase de Execução. O PDPIA ajuda a detectar problemas pedagógicos no ambiente de aprendizagem, possibilitando modelar e analisar as interações dos alunos no ambiente. O PDPIA ajuda a monitorar e avaliar se as decisões tomadas pelos professores foram eficazes ou não, comparando o desempenho dos alunos para melhorar as experiências de aprendizagem [11].

O SAIG é usado para apoiar a autoria dos professores, total ou parcial. Esse sistema possui um modelo ontológico que auxilia o professor a customizar o seu trabalho. Além disso, a ontologia tem um duplo papel, contendo conhecimento sobre o modelo de domínio criado pelo professor, que um SAIG pode fundamentar. Além disso, inclui a decisão sobre qual comportamento de gamificação é selecionado por um professor, permitindo ativar vários loops de atividades no sistema. O sistema incorpora recursos que permitem reutilizar configurações anteriores. Portanto, o professor pode aplicar um modelo, reutilizar currículo e recursos educacionais para criar um SAIG. Além disso, os professores podem selecionar elementos de design de jogos e comportamentos-alvo a serem adicionados ao SAIG [12].

O TAEP4.0 ajuda o professor na criação de projetos a partir dos recursos tecnológicos. O processo TAEP4.0 é composto por 13 passos, organizados em três atividades principais, sendo Planejamento, Execução e Verificação. Na atividade de Planejamento, o professor faz a estruturação do projeto, define o escopo e os recursos, e prepara os materiais de apoio. O planejamento é subdividido em: definição do escopo, verificação dos recursos tecnológicos, preparação da avaliação diagnóstica, definição dos desafios problemas, definição do projeto, preparação dos materiais de apoio e organização do projeto. Na

atividade de Execução, o professor apresenta os detalhes do projeto aos estudantes. Anteriormente, o professor precisa ter aplicada a avaliação diagnóstica para ajustar o projeto conforme às necessidades dos estudantes. Na execução é enfatizado o aprender fazendo para incentivar o protagonismo dos estudantes. Além disso, é prevista a preparação das avaliações formativas pelos professores. Na atividade de Verificação, o professor conduz a avaliação formativa e incentiva os estudantes a realizarem autoavaliações. Enquanto os estudantes estiverem produzindo (Aprender fazendo), o professor realiza o acompanhamento diário (Avaliação Formativa) para verificar a aprendizagem e o desenvolvimento de competências e habilidades do Século XXI. O processo é finalizado com a reflexão e o compartilhamento das experiências dos estudantes [4].

Ao olhar para o TAEP4.0, é possível notar algumas semelhanças e diferenças em relação aos demais trabalhos citados. O TAEP4.0 prevê uma avaliação diagnóstica para que o professor possa identificar o problema de aprendizagem, o que lhe permite alinhar as aulas de acordo com as necessidades dos alunos. Além disso, o TAEP4.0 prevê o acompanhamento contínuo do professor em projetos desenvolvidos em sala de aula por meio de uma avaliação formativa. O TAEP4.0 também prevê a autoria do professor por meio da tomada de decisão sobre os elementos que farão parte de suas aulas. Diferente dos trabalhos apresentados, o TAEP4.0 foi organizado de forma instrucional e interativa para que o professor possa utilizá-lo mesmo com pouco conhecimento na área de Informática. O TAEP4.0 sugere algumas ferramentas e atividades para o professor desenvolver sua aula da melhor forma possível, seguindo o contexto da Educação 4.0.

Como dito anteriormente, o TAEP4.0 inicialmente foi desenvolvido em dois formatos simplificados. Por conta da pouca interação entre alunos e professores que estas versões simplificadas do TAEP4.0 proporcionavam, surgiu a ideia de criar a plataforma TAEP4.0. Além disso, a versão simplificada era limitada, pois não permitia a criação e gerenciamento de projetos de forma automatizada pelos professores.

# **3 Metodologia**

Esta seção tem como propósito apresentar o desenvolvimento da plataforma TAEP4.0. O objetivo da plataforma é apoiar a criação e/ou reaproveitamento de projetos dos professores de forma automatizada, considerando aspectos da Educação 4.0. A plataforma também permite ao professor trabalhar com as características da Educação 4.0 de forma implícita através dos projetos. Para criar um projeto, professor define competências e habilidades do Século XXI que serão desenvolvidas nos estudantes, possibilita relacionar o projeto a diferentes temas e disciplinas para elaborar projetos interdisciplinares, e fornece diferentes opções de aplicações educacionais. A plataforma também permite ao professor gerenciar e avaliar as atividades realizadas pelos estudantes. Desse modo, reforça a necessidade de o professor ser o mediador da aprendizagem, orientando, desafiando e motivando o estudante a sempre melhorar em suas produções. Outro ponto pertinente, é a forma como a plataforma

permite ao estudante ser protagonista na realização dos projetos. Assim, o estudante passa a ser constantemente incentivado a participar das atividades e avaliações dos projetos.

Para um trabalho dessa natureza, segundo Xavier [13], o planejamento do escopo foi necessário para elaborar e documentar a estratégia do desenvolvimento da plataforma. Essa é a principal parte de um processo de desenvolvimento, sendo necessário pensar e discutir em pares com o objetivo de estimular o processo criativo. Nesse contexto, algumas reuniões foram realizadas entre alunos e orientadores para entender como o processo TAEP4.0 poderia ser transformado em uma plataforma de apoio e gerenciamento da aprendizagem. A criação da plataforma foi dividida em 4 principais etapas, sendo: levantamento de requisitos e diagrama de caso de uso, prototipação, implementação e avaliação, apresentadas a seguir.

## **3.1 Levantamento e especificação de requisitos**

Segundo Pfleeger [14], um requisito é uma característica do sistema ou descrição de algo que o sistema é capaz de realizar para atingir os seus objetivos. Portanto, requisitos funcionais podem ser definidos como aqueles que estão diretamente ligados a alguma funcionalidade do software e os requisitos não funcionais como aqueles que podem expressar condições relacionadas a algo que o software deve atender [14]. As Tabelas 1, 2, e 3 apresentam respectivamente os requisitos funcionais, não funcionais, e regras de negócio da plataforma TAEP4.0. Esses requisitos foram validados por uma professora de Engenharia de Software e um especialista em Educação 4.0.

**Tabela 1: Requisitos funcionais da plataforma TAEP4.0**

| COD.             | <b>REQUISITO</b>                                                                                                    |
|------------------|----------------------------------------------------------------------------------------------------|
| RF01             | O sistema deve possibilitar ao professor poder criar seu<br>próprio projeto;                                                                                                    |
| <b>RF02</b>      | O sistema deve possibilitar ao professor editar qualquer<br>informação inserida em um projeto criado por ele;                                                                                                    |
| RF <sub>03</sub> | O sistema deve possibilitar ao professor excluir um projeto<br>anteriormente criado por ele;                                                                                                    |
| RF <sub>04</sub> | deve possibilitar ao professor inserir/editar/excluir<br>O.<br>informações sobre o planejamento do projeto, tais como<br>escopo do projeto, recursos tecnológicos e sugestões de<br>desafios problemas que serão utilizados no projeto; |
| <b>RF05</b>      | deve possibilitar ao professor inserir/editar/excluir<br>Ο.<br>informações sobre a execução do projeto, tais como<br>atividades para os alunos; formulários para que os alunos<br>interajam; e materiais de suporte para os alunos;     |
| <b>RF06</b>      | deve possibilitar ao professor inserir/editar/excluir<br>O.<br>informações sobre a verificação do projeto, tais como<br>avaliações, respostas das atividades e orientações;                                                             |
| RF07             | deve fornecer ao professor sugestões e<br>O.<br>sistema<br>direcionamentos sobre o projeto a ser desenvolvido;                                                                                                    |
| <b>RF08</b>      | O sistema deve permitir ao professor reutilizar um projeto<br>criado por ele ou por um outro professor;                                                                                                    |
| <b>RF09</b>      | O sistema deve possibilitar ao professor administrar os<br>alunos que irão participar de seu projeto, podendo inserir ou<br>excluir alunos:                                                                                             |
| RF10             | O sistema deve permitir ao professor cadastrar alunos<br>através do nome e um e-mail;                                                                                                    |
| <b>RF11</b>      | O sistema deve permitir ao professor configurar/atualizar os<br>seguintes dados de cadastro: E-mail e senha;                                                                                                    |

| <b>RF12</b> | O sistema deve permitir ao professor logar no sistema                                                                                                    |
|-------------|----------------------------------------------------------------------------------------------------|
| RF13        | O sistema deve permitir ao aluno configurar/atualizar os<br>seguintes dados de cadastro: E-mail e senha;                                                            |
| RF14        | O sistema deve permitir ao aluno acessar os projetos no qual                                                                                                    |
|             | foi vinculado pelo professor;                                                                                                    |
| RF15        | O sistema deve permitir ao aluno interagir com as atividades<br>de execução e verificação do projeto através de<br>atividades/formulários inseridos pelo professor; |
| <b>RF16</b> | O sistema deve permitir ao aluno visualizar projetos que<br>estão vinculados a ele;                                                                                 |
| RF17        | O sistema deve permitir ao aluno fazer uma autoavaliação.                                                                                                    |
| <b>RF18</b> | O sistema deve permitir ao aluno logar no sistema                                                                                                    |

**Tabela 2: Requisitos não funcionais da plataforma TAEP4.0**

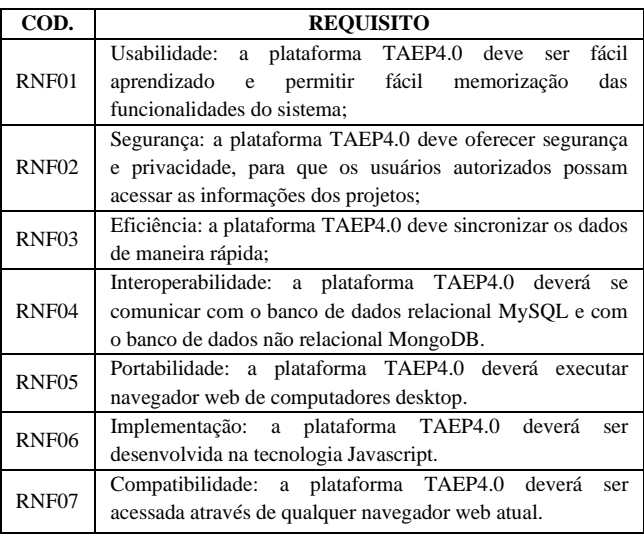

#### **Tabela 3: Regras de negócio da plataforma TAEP4.0**

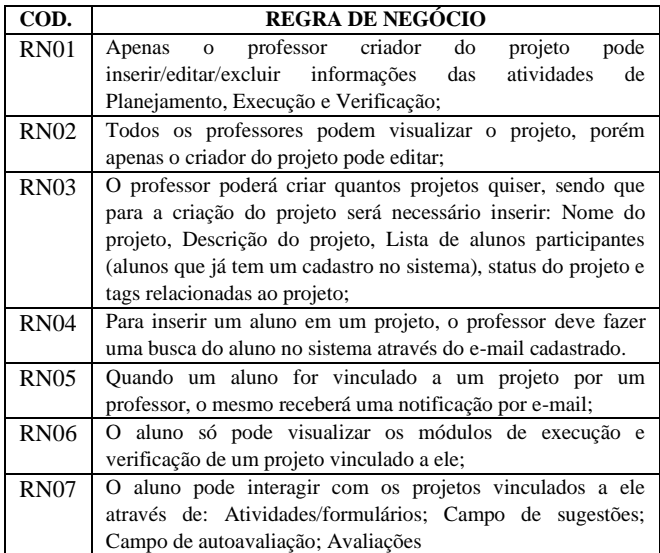

A partir dos requisitos construídos para a plataforma TAEP4.0 foi feito o diagrama de caso de uso, apresentado na Figura 1, que

258

permite visualizar as funcionalidades do sistema e cada ator (professor e aluno) que interage com elas.

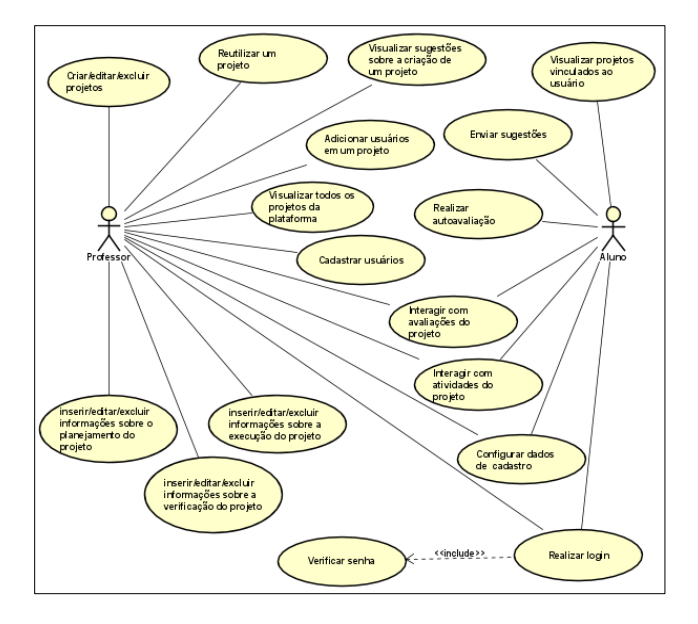

**Figura 1: Diagrama de caso de uso da plataforma TAEP4.0**

## **3.2 Prototipação da plataforma**

A prototipação foi uma etapa fundamental para que fosse possível analisar e visualizar a interação de algumas funcionalidades do sistema como: cadastro de projetos, cadastro de atividades e exercícios e a interação de alunos com essas atividades e exercícios. As imagens dos protótipos criados podem ser acessadas através do seguinte link: TAEP4.0.

Após a construção dos protótipos foi realizada análise por pares com dois pesquisadores de Informática na Educação. Os pesquisadores ajudaram a verificar a fidelidade do protótipo em relação aos passos e objetivos do processo TAEP4.0. Em caso de discordâncias, os pesquisadores discutiram até entrar em um consenso. Esta análise resultou em um feedback por parte dos pesquisadores, que identificava alguns pontos de ajustes para a plataforma TAEP4.0 antes mesmo da etapa de implementação. Dentre os pontos identificados por esses pesquisadores se destacam: simplificação de algumas telas que continham muitas informações e inclusão de novas etapas do processo TAEP4.0.

#### **3.3 A implementação da plataforma TAEP4.0**

Para o desenvolvimento da plataforma foi utilizado o Node.js através do Typescript. Na parte relacionada com o banco de dados tem-se algo bem característico dessa aplicação, pois são utilizados dois bancos de dados com abordagens distintas, sendo um relacional e o outro não relacional. Para o banco de dados relacional, utilizou-se o sistema de gerenciamento de banco de dados MySQL. Nele foram gravadas as informações relacionadas aos usuários e a maior parte dos dados relacionados aos projetos.

Também, utilizou-se um banco de dados não relacional, o MongoDB<sup>1</sup>, utilizado exclusivamente para armazenar as informações relacionadas às atividades e avaliações (questionamentos e respostas) dos projetos. A decisão de utilizar dois bancos para armazenar os dados foi devida a quantidade de informação que a plataforma TAEP4.0 precisará armazenar. Como os dados no MongoDB são armazenados em documentos semelhantes a JSON (*JavaScript Object Notation*), essa alternativa foi vista como adequada para o problema.

Para o desenvolvimento da interface foi utilizado o *framework React* [15]. Segundo a documentação do *React*, o *framework* "faz com que a criação de UIs (*User Interfaces*) interativas seja uma tarefa fácil", no qual toda criação é baseada em componentes. Assim, foi possível reusar componentes previamente construídos, o que facilitou a criação e a manutenção das interfaces.

Para realizar a hospedagem do *Back-end* e do *Front-end* foi utilizado uma plataforma chamada Heroku, que oferece serviço de hospedagem de aplicações de forma gratuita. Esta plataforma permite a execução de até 5 aplicações e/ou serviços em nuvem, sem a necessidade de inserção de cartão de crédito ou qualquer tipo de informação bancária, diferente de plataformas como a *Google Cloud Platform <sup>2</sup>* e o *Amazon Web Services <sup>3</sup>* , duas plataformas populares de serviços para hospedagem em nuvem. Além disso, o Heroku possui uma funcionalidade que realiza a implantação automática a partir do GitHub<sup>4</sup>, uma plataforma de hospedagem de códigos fonte e controle de versão que utiliza o Git (um sistema de controle de versões). Utilizando esse recurso foi possível criar uma instância do código hospedado no Github e disponibilizar acesso a plataforma TAEP4.0 de forma imediata, facilitando as atualizações da plataforma.

Com relação aos bancos de dados, foram utilizadas duas diferentes formas de hospedagem. O MySQL está disponível em um servidor que utiliza um serviço chamado Blue Host<sup>5</sup> e permite uma configuração simples para a manutenção e a criação de banco de dados. O MongoDB <sup>6</sup> utiliza um servidor de hospedagem gratuito da própria plataforma, que disponibiliza um servidor compartilhado com um espaço de armazenamento de 512 MB.

# **4 Avaliação da plataforma TAEP4.0 com um especialista em IE**

Na plataforma TAEP4.0 foram realizadas três rodadas de inspeção Ad-hoc. Um especialista em IE realizou as avaliações com base nas funcionalidades do sistema por meio da criação de projetos fictícios Histórias em Quadrinhos (HQs) e Livros Digitais. Segundo Arnold *et al*. [16], a inspeção Ad-hoc tem o propósito de tentar encontrar o máximo de defeitos possíveis no objeto de

<sup>5</sup> <https://www.bluehost.com/>

<sup>1</sup> <https://www.mongodb.com/>

<sup>2</sup> <https://cloud.google.com/>

<sup>3</sup> <https://aws.amazon.com/pt/>

<sup>4</sup> <https://github.com/>

avaliação. Por isso, estas inspeções permitiram que a plataforma passasse por algumas atualizações (que serão citadas à frente) com relação à interação do professor e do aluno.

A primeira inspeção possibilitou a identificação de erros significativos na plataforma, como: problemas ao criar projetos; problemas ao visualizar projetos e informações cadastrais e criação de atividades, avisos e avaliações. Todos esses problemas estavam relacionados com a utilização de cookies, que é uma importante ferramenta para a navegação online, pois ele é um pequeno pacote de dados que contém informações de identificação de navegação que são enviados pela internet enquanto o usuário visita um site [17]. Na plataforma, os cookies foram essenciais para que a plataforma TAEP4.0 pudesse armazenar informações do cliente e, por consequência, foi possível realizar as autenticações necessárias para o usuário criar, gerenciar e interagir com projetos e visualizar informações cadastrais. Outras sugestões dadas pelo especialista estão relacionadas à inserção e a edição de alguns campos na definição de escopo como renomear a função "Meus projetos" por "Criar projeto", e permitir selecionar ou especificar outras disciplinas das já cadastradas na plataforma para que professores de diferentes níveis de ensino consigam trabalhar com o TAEP4.0. Por último, o especialista sugeriu que a tela de criação e visualização dos projetos fosse transformada em duas telas separadas, pois continha muita informação para o usuário em uma mesma tela. Todas as sugestões foram implementadas, pois eram importantes para o bom funcionamento da plataforma TAEP4.0.

Na segunda inspeção a plataforma apresentava diferenças interessantes quando comparando com a 1a versão, pois vários dos problemas haviam sido resolvidos. Os apontamentos realizados nesta segunda avaliação faziam referência a página de criação de projetos, que sofreu mais mudanças depois da primeira avaliação. A análise do especialista contribuiu para dar mais clareza as informações, junto com sugestões para ajudar a manter a coerência entre o processo TAEP4.0 e a plataforma TAEP4.0. Por exemplo, alguns passos do TAEP4.0 ainda não estavam contemplados na plataforma como "Organizar projeto". Além disso, não havia função para registrar ou fazer anotações sobre os materiais de apoio e os desafios problemas pertinentes aos projetos. O especialista também pontuou um erro com a integração da parte de front-end e back-end, pois ainda não estava sendo possível vincular alunos ao projeto, cadastrar alunos na plataforma e nem criar avaliações. Todas as sugestões dadas pelo especialista foram implementadas.

Na terceira avaliação ainda havia um erro relacionado a integração da plataforma, no qual existiam problemas ao cadastrar e vincular alunos e criar avaliações e projetos. Esses erros estavam acontecendo no momento em que o Back-end tentava enviar um e-mail através do Gmail, pois esse servidor de e-mail estava bloqueando os envios, acarretando alguns erros e problemas no processamento da plataforma, citados anteriormente. Para resolver esta questão, foi feito o tratamento dos erros e a troca do servidor que envia os e-mails, utilizando o e-mail disponibilizado pela universidade aos estudantes da instituição. Além disso, o avaliador também fez novas sugestões relacionadas a interface no momento da criação do projeto, apresentando propostas de mudanças em nomes de botões, inclusão de novos campos e a inserção da opção "ver mais" em locais que contêm informações ocultas que podem ser expandidas. Todos os ajustes sugeridos nesta inspeção foram implementados.

Ao fim das inspeções e correções, o especialista destacou que a plataforma é intuitiva e fornece dicas para direcionar o professor no momento de criação e gestão de um projeto voltado para o contexto da Educação 4.0. Além disso, a plataforma permite ao professor reusar projetos anteriores e ajustá-los conforme o objetivo de aprendizagem. O avaliador também compartilhou que "a plataforma TAEP4.0 se difere de outras plataformas de gerenciamento, pois ela permite mais que apenas a organização de aulas e projetos, fornecendo alguns recursos e materiais de apoio" o que pode ajudar na escolha dos itens a compor uma atividade. Em sequência, o avaliador apontou que a plataforma possibilita ao professor trabalhar com os recursos disponíveis em sua escola e definir quais habilidades deseja trabalhar com os estudantes a partir desses recursos. A plataforma também ajuda a documentar as decisões do professor e apoia o processo de acompanhamento e avaliação dos estudantes. O especialista acredita que "a plataforma ajudou otimizar o processo TAEP4.0 e possibilita ao professor aplicar os treze passos do TAEP4.0 de forma mais natural, exigindo menos esforço cognitivo e tempo do professor". No entanto, o especialista não conseguiu verificar a plataforma em sua completude, pois não é possível "simular as experiências dos estudantes". Por fim, o especialista compartilhou que seria interessante um treinamento com professores, principalmente para o uso do template para criar avisos e avaliações pelo fato das funcionalidades estarem em inglês.

## **5 Resultado**

A plataforma TAEP4.0 pode ser acessada através do seguinte endereço eletrônico: http://taep.herokuapp.com. Nela há dois diferentes perfis de acesso, o do professor e o do aluno (Figura 2). O professor pode visualizar todos os projetos, editar informações do projeto, criar projeto, cadastrar alunos, entre outras funcionalidades. Por sua vez, o aluno consegue visualizar e interagir com os projetos e as atividades relacionadas à execução e verificação de um projeto no qual ele está cadastrado.

A página *home* (Figura 3) possui um vídeo explicativo, apresentando a plataforma TAEP4.0 para novos usuários (professores e estudantes). O vídeo também introduz os conceitos da Educação 4.0 trabalhados na plataforma como o desenvolvimento de competências e habilidades do Século XXI e o protagonismo do estudante. Além disso, a plataforma fornece uma visão geral sobre a forma de trabalho adotada.

Para criar um projeto, o professor precisa registrar múltiplas informações. Assim, decidiu-se dividir esses dados em diversos campos. Para realizar essa divisão de forma mais organizada, optou-se por utilização de tabs com o objetivo de separar os dados de forma independente (Figura 4).

# **XIV Computer on the Beach XIV Computer on the Beach** *30 de março a 01 de abril de 2023, Florianópolis, SC, Brasil* Carneiro et al. Blind et al. *30 de Março a 01 de Abril de 2023, Florianópolis, SC, Brasil*

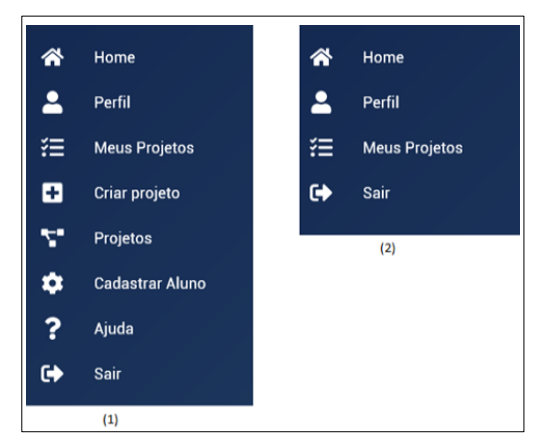

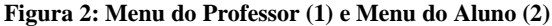

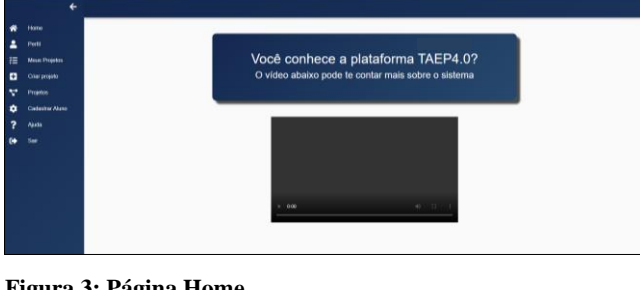

**Figura 3: Página Home**

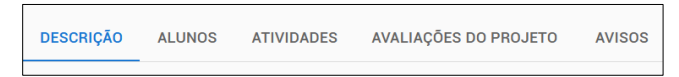

**Figura 4: Tabs da tela de um projeto específico**

A tab de descrição do projeto possui as informações que foram cadastradas pelo professor durante o planejamento, sendo possível visualizar o título, o criador do projeto, as informações do escopo da disciplina e da tecnologia selecionada (Figura 5).

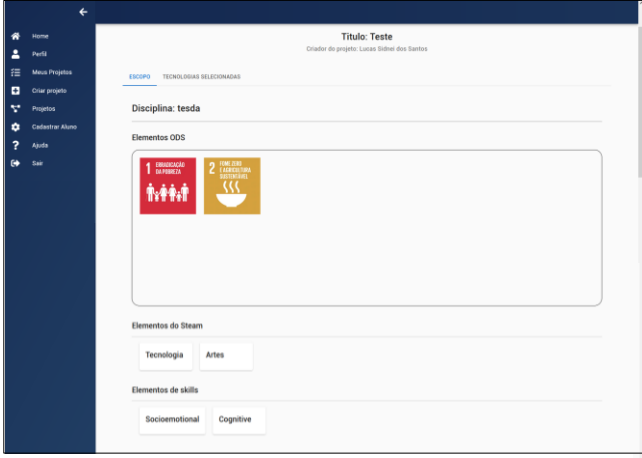

**Figura 5: Tab da descrição**

A tab de Aluno contém a informação de todos os usuários que possuam vinculação com o projeto (Figura 6), permitindo ao criador do projeto vincular e desvincular um determinado usuário, podendo ser esse professor ou aluno.

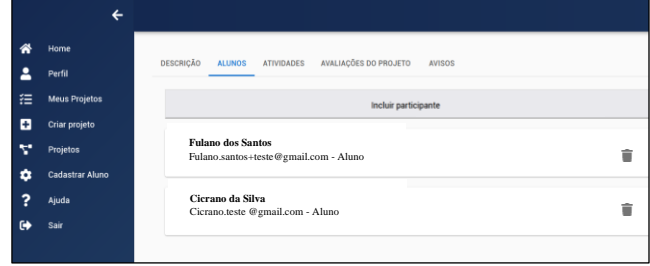

#### **Figura 6: Tab dos alunos**

Por meio da tab Atividades, o aluno pode ter acesso a uma ou mais listas de atividades criadas pelo professor (Figura 7), sendo um dos diferenciais da plataforma. Para o desenvolvimento da plataforma, utilizou-se uma ferramenta chamada react-formbuilder2 que permite o usuário realizar de forma dinâmica a criação de um formulário em específico.

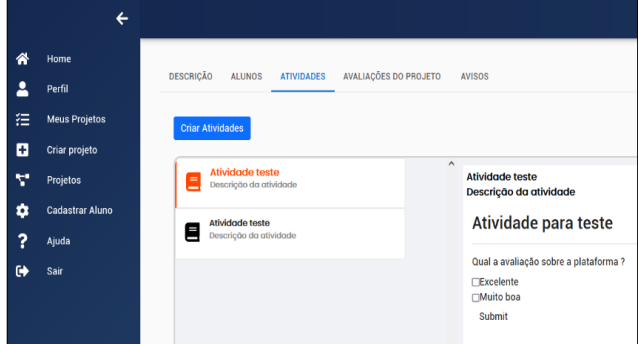

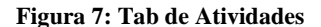

A página de criação de projeto é um dos principais locais da plataforma (Figura 8). Assim, o professor consegue ter uma visualização intuitiva sobre a metodologia da TAEP4.0. Essa página foi desenvolvida com o foco de tornar as atividades de planejamento mais concreta, dando ao professor um entendimento maior sobre a dinâmica e como ele pode proceder a partir das instruções e informações dispostas.

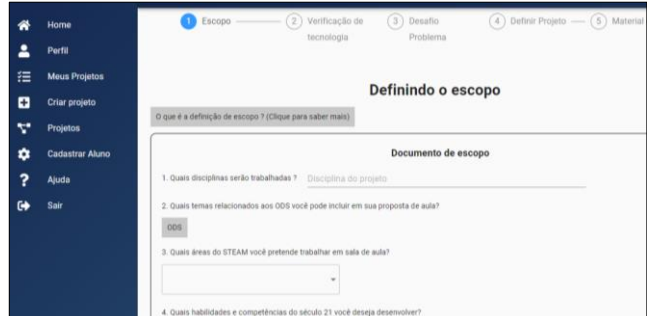

**Figura 8: Página Criar Projeto**

261

# **XIV Computer on the Beach XIV Computer on the Beach** *30 de março a 01 de abril de 2023, Florianópolis, SC, Brasil* Carneiro et al. *30 de Março a 01 de Abril de 2023, Florianópolis, SC, Brasil*

A página de ajuda (Figura 9) oferece ao professor sugestões e direcionamentos para auxiliá-lo em qualquer etapa que sinta dificuldade na sua tomada de decisão. Essa página da plataforma foi construída aproveitando o que já existia do site estático do TAEP4.0 [10]. Assim, para futuramente descontinuar o site estático, decidiu-se continuar com o mesmo layout, porém dentro da plataforma. Para torna-la mais intuitiva, decidiu-se separar também em tabs as 3 principais atividades do TAEP4.0, sendo planejamento, execução e avaliação, e dentro de cada tab existem as separações pelas suas etapas.

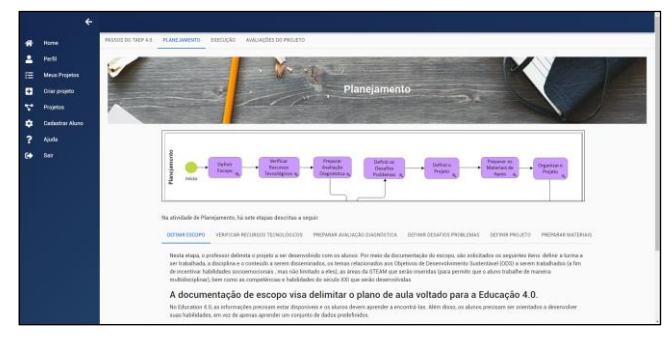

### **Figura 9: Tela Ajuda de planejamento**

Para ilustrar melhor a utilização da plataforma por parte de um professor e estudantes será apresentado um exemplo de uso, simulando o planejamento de um projeto, incluindo os procedimentos necessários para a execução desse projeto na prática. No exemplo, será dado ênfase no planejamento do projeto pelo professor e a vinculação de estudantes a este projeto.

## **6 Exemplo de Uso**

Nesta seção, será descrito um dos projetos criado pelo especialista durante a avaliação da plataforma com o objetivo de apresentar as possibilidades deste recurso na prática. Na plataforma, o especialista preparou um projeto de HQs para estudantes do 8º ano do Ensino Fundamental 2. Como parte da definição de escopo da etapa de planejamento (Figura 8), o especialista preparou o projeto para ser trabalhado em parceria com a professora de Redação deste nível de ensino com o conteúdo de Gênero Textual (artigo de opinião) do 1º bimestre. Dentre os direcionamentos e sugestões da plataforma TAEP4.0, o especialista definiu explorar o conteúdo da disciplina a partir dos três Objetivos de Desenvolvimento Sustentável (ODS) das Organizações das Nações Unidas, tais como: Boa saúde e Bem-estar (objetivo 3), Consumo e Produção Responsáveis (objetivo 12), e Vida debaixo d'água (objetivo 14). Além disso, percebeu a possibilidade de relacionar e explorar todas as áreas STEAM dentro do projeto, tais como Ciências, Tecnologia, Artes e Matemática. O especialista definiu as seguintes habilidades para serem incentivadas nos estudantes: responsabilidade, autonomia, colaboração, pensamento crítico, agilidade, interpretação, reflexão, tomada de decisão, planejamento, criatividade, fluência

de ideias, e comunicação. Em relação aos Recursos Tecnológicos, o especialista escolheu a ferramenta *Comic Life*<sup>7</sup> , pois é sugerida na plataforma TAEP4.0 e, também, os professores de sua escola já haviam recebido formação para uso desse recurso. Como uma forma de avaliação diagnóstica, o especialista registrou estudo e pesquisa dos três temas da ODS e a produção de artigo de opinião em sala de aula sobre esses temas. O problema definido para nortear e motivar os estudantes no projeto foi pensar na melhoria da qualidade de vida, de modo que sejam mais saudáveis, sustentáveis e cidadãos. Essas etapas são apresentas na Figura 9.

O projeto foi organizado em equipes de quatro estudantes para ser realizado em quatro aulas, tais como: apresentação de um texto contando a sua motivação para trabalhar com o tema (1h/aula); construção de HQs no laboratório de Informática utilizando a ferramenta Comic Life (2h/aula); e produção de um artigo de opinião como complemento a HQ (1h/aula). A plataforma TAEP4.0 foi utilizada para gerenciar todas as atividades. No entanto, no laboratório de Informática, a professora pode receber apoio da coordenadora de IE para o uso dos recursos e do espaço. A coordenadora pode explicar o funcionamento da ferramenta *Comic Life* e mostrar alguns exemplos do que poderá ser produzido e apresentado como trabalho final na disciplina aos estudantes. A partir deste momento, o especialista definiu que os estudantes serão orientados a pesquisar na internet, reunir conteúdo sobre o tema abordado, tirar dúvidas sobre o trabalho e a respeito das funcionalidades da ferramenta, dentre outros. Para facilitar o trabalho dos estudantes, a coordenadora de IE poderá coletar e disponibilizar algumas imagens na pasta dos projetos para serem utilizadas na construção das HQs. Essas especificações podem ser realizadas por meio da tab atividades (Figura 7).

Como parte da execução, o professor precisará cadastrar os estudantes na plataforma (Figura 2) e inclui-los no projeto (Figura 6). Os estudantes serão notificados por e-mail e receberão uma senha gerada randomicamente para acessar a plataforma. Além disso, os estudantes poderão visualizar os participantes do projeto, sendo possível identificar os professores e os demais colegas da turma. Na tela do projeto, os estudantes podem visualizar as atividades, avaliações e avisos do projeto no qual foram cadastrados. O professor é quem cria uma atividade, sendo possível adicionar várias perguntas para uma única atividade, tanto sobre os conteúdos quanto sobre as dificuldades e dúvidas dos estudantes. O professor consegue visualizar todos os projetos cadastrados dentro da plataforma, sendo permitido navegar e reutilizar as atividades criadas por outros professores que eventualmente complementam o seu projeto. Por sua vez, os estudantes podem interagir com a atividade, sendo possível realizar/responder a atividade. Os estudantes podem registrar o progresso nas atividades, informando por exemplo sentimentos e experiências de aprendizagem. Como na plataforma TAEP4.0 é incentivado um acompanhamento contínuo é importante que os registros ocorram em cada aula, o que permite autonomia aos estudantes no ato de se autoavaliarem.

<sup>7</sup> http://comiclife.com/

### **7 Considerações finais e trabalhos futuros**

Este artigo teve como objetivo apresentar o desenvolvimento e avaliação da plataforma TAEP4.0, a partir do seu processo educacional. O desenvolvimento da plataforma TAEP4.0 permitiu apresentar um recurso de apoio ao professor e ao estudante no contexto da Educação 4.0. Para o professor, a plataforma permite o gerenciamento e a reutilização dos projetos educacionais criados. A plataforma sugere alguns recursos e materiais que podem servir de inspiração para a criação de um primeiro projeto. Para os estudantes, a plataforma permite o protagonismo por meio de autoavaliações, acompanhamento contínuo, atividades práticas, e desenvolvimento de competências e habilidades do Século XXI.

Por meio da avaliação do especialista, identificou-se que a plataforma pode ajudar na documentação das decisões do professor e apoiar no acompanhamento e avaliação dos estudantes. A plataforma também permite ao professor reusar atividades de projetos anteriores, conforme o objetivo de aprendizagem, se diferenciando de outras plataformas de gerenciamento por fornecer dicas, recursos e materiais de apoio ao professor. Além disso, permite aos alunos se autoavaliarem nas atividades atribuindo-lhes uma maior autonomia. No entanto, não foi possível simular as experiências dos estudantes em sua completude, sendo a maior parte dos testes na etapa de planejamento. O especialista acredita que alguns professores podem sentir dificuldades em relação a criação de atividades pelo fato dos recursos do template ainda estarem em inglês, necessitando de capacitação. Outro ponto importante, é que o acesso a plataforma pode ser um problema para os estudantes, principalmente para estudantes da Educação Infantil e Ensino Fundamental 1, devido ao cadastro e primeiro acesso ser via email, necessitando de um maior apoio da equipe de IE da escola.

Uma limitação deste trabalho, é avaliação por apenas um especialista em IE, sendo considerada uma avaliação preliminar com o objetivo de detectar problemas e pontos de melhoria na plataforma para nortear o processo de desenvolvimento. No entanto, o ideal seria uma avaliação mais robusta, incluindo vários participantes, levando em consideração aspectos técnicos e pedagógicos. Outra limitação, é o não uso de um questionário previamente validado para o processo de avaliação. Neste caso, o especialista optou por utilizar a técnica ad-hoc.

Como trabalhos futuros, pretende-se trabalhar a: 1) Responsividade da plataforma, pois a mesma ainda não é 100% responsiva. Alguns componentes são responsivos, porém a utilização em celulares e tablets ainda pode ser melhorada. Ajustes neste sentido transformará a plataforma TAEP4.0 em um sistema multiplataforma; 2) Tradução da biblioteca react-formbuilder2, pois com o uso desta biblioteca algumas partes da plataforma estão em Inglês. Isto pode dificultar o uso de alguns professores que não dominam esse idioma. Um exemplo de funcionalidade que é considerada fundamental e que está em Inglês é o da criação de atividades pelo professor; 3) Implementação da possibilidade dos professores utilizarem outros projetos como templates, pois esta é uma funcionalidade que aumentará a interação entre professores dentro da plataforma, incentivando que professores com menos experiências tenham menos receios ao iniciar um projeto, aproveitando projetos de

outros professores; e 4) Avaliação da plataforma TAEP4.0 com professores e alunos em um contexto real. Isso permitirá que professores criem projetos no contexto da Educação 4.0, além de apoiar o desenvolvimento de habilidades e competências do Século XXI nos alunos.

## **REFERÊNCIAS**

- [1] Fuhr, R. C. (2018) A tecnopedagogia da esteira da educação 4.0: aprender a aprender na cultura digital. Anais do V Congresso Nacional de Educação (CONEDU), pp. 1-5.
- [2] Souza, C., Balsan, L., Franz, A. (2019) Método de avaliação utilizando Educação 4.0. Revista Olhares & Trilhas, doi: 10.14393/OT2019v21.n.1.46269
- [3] Messias, G., Rodrigues, U., Braga, L., Nakamura, W., Ferreira, B., Paiva, A., Valentim, N. (2018). Education 4.0 and 21st Century Skills: A Case Study with Robotics Activities in Classroom. In: XXIX Brazilian Symposium on Computers in Education, pp. 715-724, doi[: 10.5753/cbie.sbie.2018.715](http://dx.doi.org/10.5753/cbie.sbie.2018.715)
- [4] Silva, D., Corrêa Sobrinho, M., Valentim, N. (2020). TAEP4.0: Teacher Assistance Educational Process to Promote 21st Century Skills in the Context of Education 4.0. In International Conference on Computer Supported Education (CSEDU 2020), pp. 249-259, doi: 10.5220/0009387702490259.
- [5] Silva, D., Corrêa Sobrinho, M., Valentim, N. (2021). TAEP4.0: Teacher Assistance Educational Process Based in the Context of Education 4.0. In Concurso Alexandre Direne (CTD-IE) - Dissertações de Mestrado Congresso Brasileiro de Informática na Educação (CBIE 2021). pp. 71-80, doi[: 10.5753/wcbie.2021.218165](https://doi.org/10.5753/wcbie.2021.218165)
- [6] SBC. (2019). Diretrizes para o ensino de Computação na Educação Básica. Disponível em: https://www.sbc.org.br/documentos-da-sbc/category/203 educacao-basica. Acesso em setembro de 2022.
- [7] Silva, D., Corrêa Sobrinho, M., Valentim, N. (2021). Using the ADDIE Model for the Development and Evaluation of an Educational Process Inspired by Education 4.0. In Workshop sobre Educação em Computação (WEI 2021), pp. 448-457, doi: 10.5753/wei.2021.15936
- [8] Silva, D., Lopes, T., Corrêa Sobrinho, M., Valentim, N. (2021). Investigating Initiatives to Promote the Advancement of Education 4.0. In International Conference on Computer Supported Education (CSEDU 2021), pp. 458-466, doi: 10.5220/0010439704580466.
- [9] Silva, D., Corrêa Sobrinho, M., Valentim, N. (2021). TAEP4.0: Pathways to Education 4.0. In: Lane, H.C., Zvacek, S., Uhomoibhi, J. (eds) Computer Supported Education. CSEDU 2020. Communications in Computer and Information Science. Springer, Cham, doi: 10.1007/978-3-030-86439-2\_14
- [10] Silva, D., Corrêa Sobrinho, M., Valentim, N. (2022). Evaluation of the TAEP4.0 by Basic Education Teachers: a Case Study in the Context of Education 4.0. In: Simpósio Brasileiro de Informática na Educação (SBIE 2022), pp. 15-26, doi: 10.5753/sbie.2022.224622
- [11] Paiva, R. et al. (2016) What do students do on-line? Modeling students' interactions to improve their learning experience. In Computers in Human Behavior, v.64, pp. 769-781, https://doi.org/10.1016/j.chb.2016.07.048
- [12] Dermeval D. et al. (2018) Amplifying Teachers Intelligence in the Design of Gamified Intelligent Tutoring Systems. In: Penstein Rosé C. et al. (eds) Artificial Intelligence in Education. AIED 2018. Lecture Notes in Computer Science, vol 10948. Springer, Cham. https://doi.org/10.1007/978-3-319- 93846-2\_13
- [13] Xavier, C. M. S. Gerenciamento de Projetos: como definir e controlar o escopo do projeto/Carlos Magno da S. Xavier – São Paulo: Saraiva, 2006.
- [14] Pfleeger, S. L. (2004) Engenharia de Software Teoria e Prática. In Prentice Hall.
- [15] LogAp. (2021) Descubra qual é o melhor framework de front-end: Vue vs React vs Angular. Disponível em: https://logap.com.br/blog/melhorframework-frontend. Acesso em Outubro de 2021.
- [16] Arnold, T., Guillaume, J., Lahtinen, T., Vervoort, R. (2020) From ad-hoc modelling to strategic infrastructure: A manifesto for model management,<br>Environmental Modelling and Software, doi: Environmental Modelling and Software, doi: https://doi.org/10.1016/j.envsoft.2019.104563
- [17] Batista, A. (2019) Você sabe o que são cookies na internet? Conheça os 3 tipos, Disponível em: https://blog.hariken.co/voce-sabe-o-que-sao-cookies-na-internet-conheca-os-3-tipos. Acesso em setembro de 2022.